# **UM12012 FRDM-MCXA153 Board User Manual Rev. 1 — 25 January 2024 User manual**

#### **Document information**

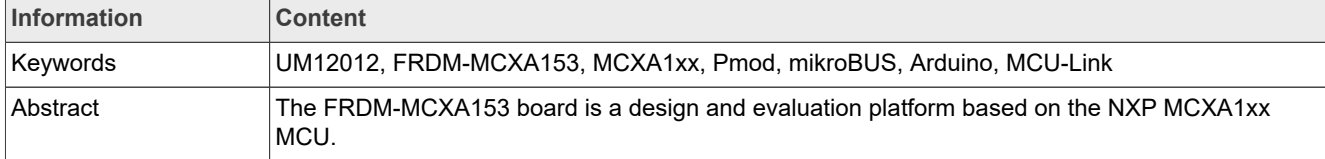

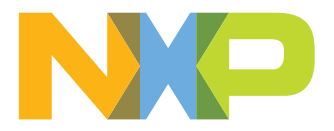

## <span id="page-1-2"></span>**1 Board overview**

The FRDM-MCXA153 board is a design and evaluation platform based on the NXP MCXA1xx MCU. The MCXA1xx MCU is a low-power microcontroller for industrial and consumer Internet of Things (IoT) applications. It has one Arm Cortex-M33 core running at speeds of up to 96 MHz. It supports industrial communication protocol, brushless direct current (BLDC) motor / permanent magnet synchronous motor (PMSM) control, and integrated sensor interfaces (MIPI-I3C, I2C, and SPI).

The board is compatible with the Arduino UNO R3 and Mikroe click boards. It can be used with a wide range of development tools, including NXP MCUXpresso IDE, IAR Embedded Workbench, and Arm Keil MDK. The board is lead-free and RoHS-compliant.

For debugging the MCXA1xx MCU, the FRDM-MCXA153 board uses an onboard (OB) debug probe, MCU-Link OB, which is based on another MCU, LPC55S69. The MCXA1xx MCU and the LPC55S69 MCU are also referred to as "target MCU" and "debug MCU", respectively, in this document.

This document provides details about the FRDM-MCXA153 board interfaces, power supplies, clocks, connectors, jumpers, push buttons, and LEDs.

## <span id="page-1-3"></span>**1.1 Block diagram**

[Figure 1](#page-1-0) shows the FRDM-MCXA153 board block diagram.

<span id="page-1-0"></span>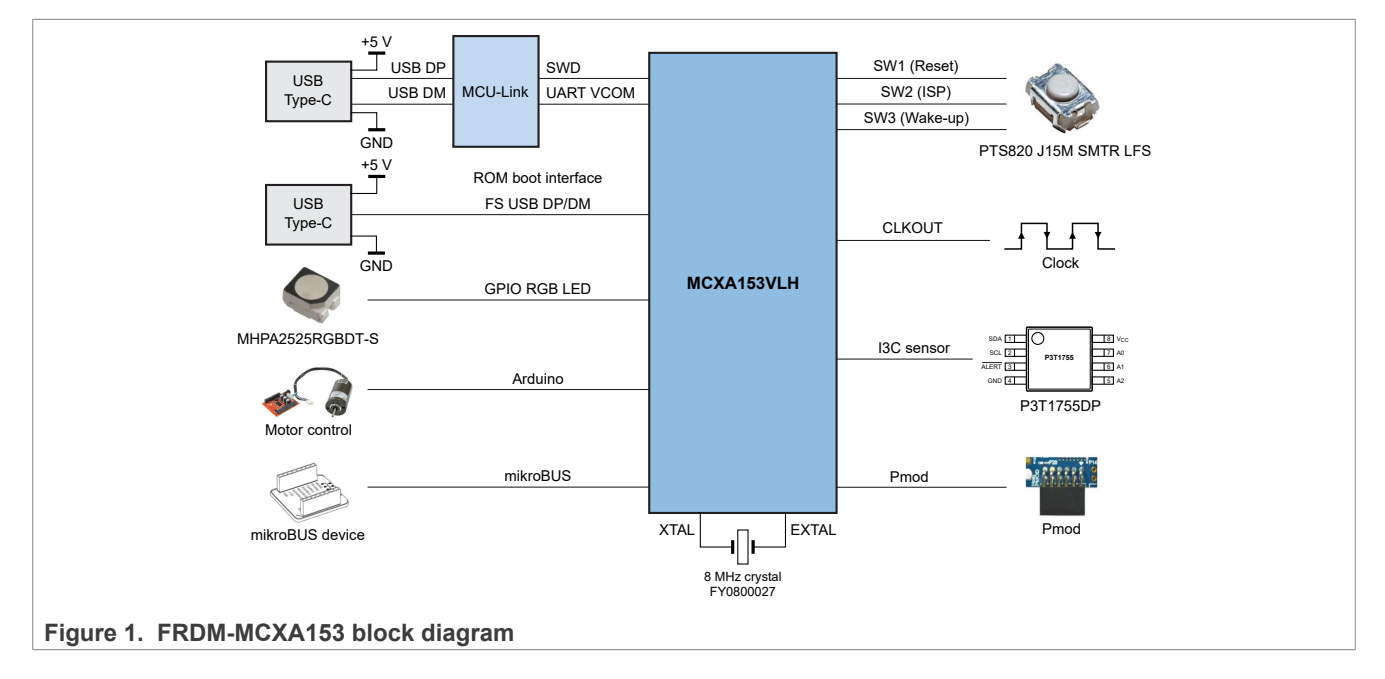

## <span id="page-1-4"></span>**1.2 Board features**

[Table 1](#page-1-1) lists the features of the FRDM-MCXA153 board.

<span id="page-1-1"></span>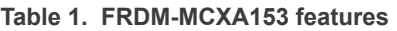

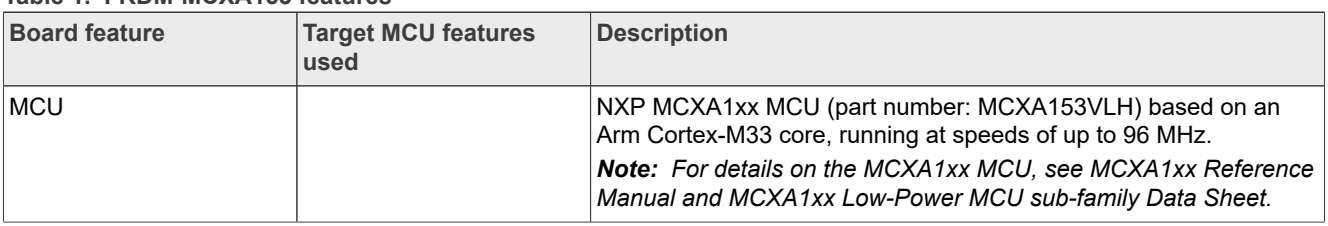

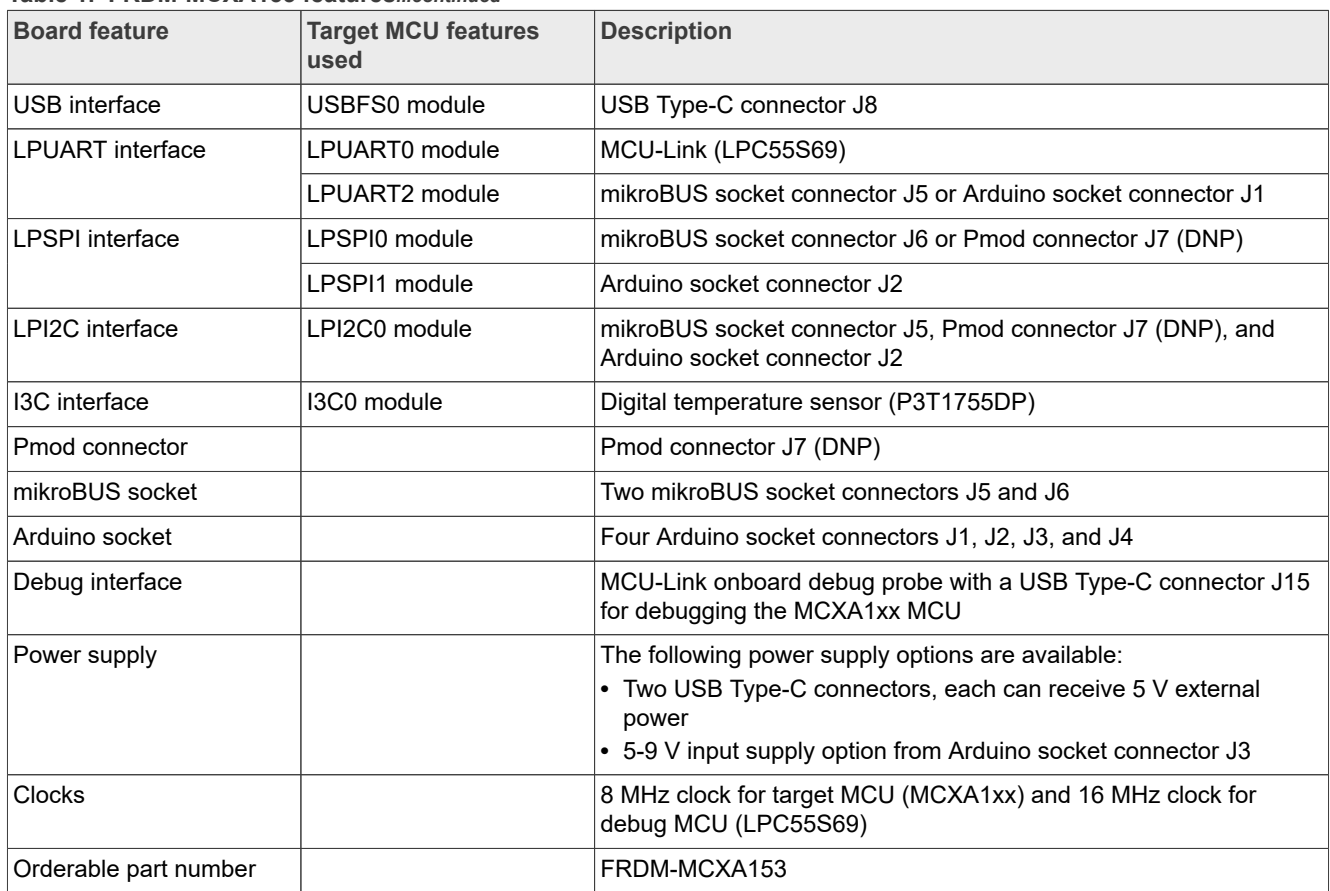

#### **Table 1. FRDM-MCXA153 features***...continued*

## <span id="page-2-2"></span>**1.3 Kit contents**

[Table 2](#page-2-0) lists the items included in the FRDM-MCXA153 board hardware kit.

<span id="page-2-0"></span>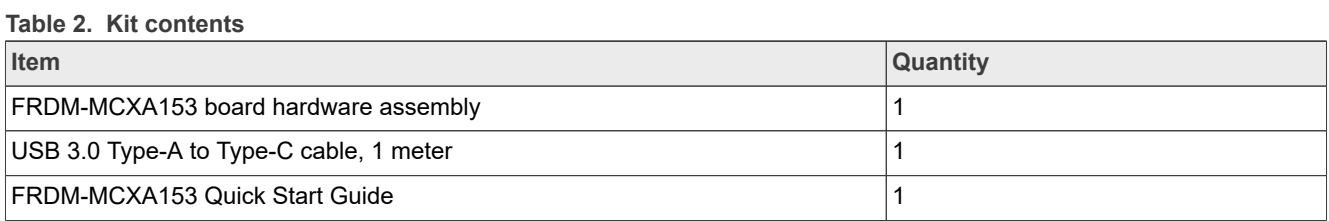

### <span id="page-2-3"></span>**1.4 Board pictures**

[Figure 2](#page-2-1) shows the top-side view of the FRDM-MCXA153 board with MCXA1xx MCU highlighted.

<span id="page-2-1"></span>**Figure 2. Board top-side view**

# **NXP Semiconductors UM12012**

**FRDM-MCXA153 Board User Manual**

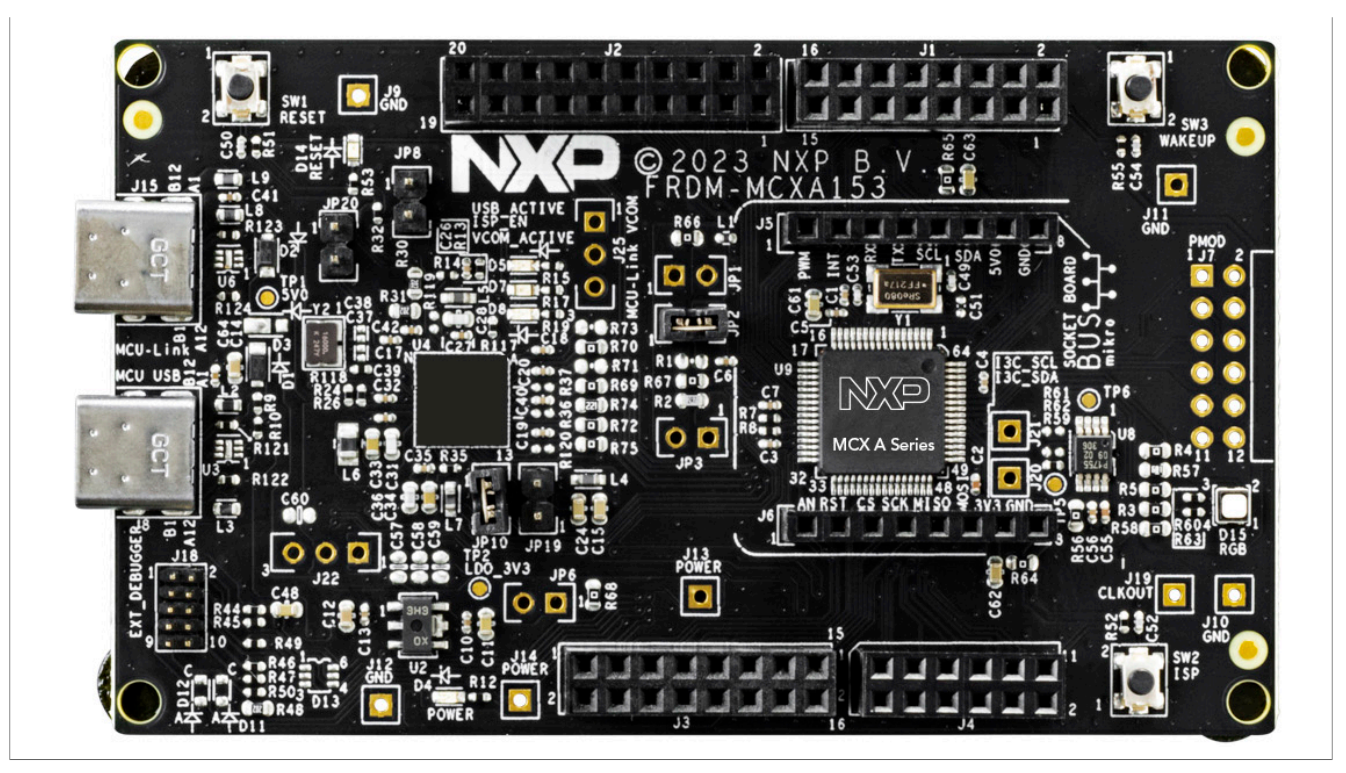

[Figure 3](#page-3-0) shows the bottom-side view of the FRDM-MCXA153 board.

<span id="page-3-0"></span>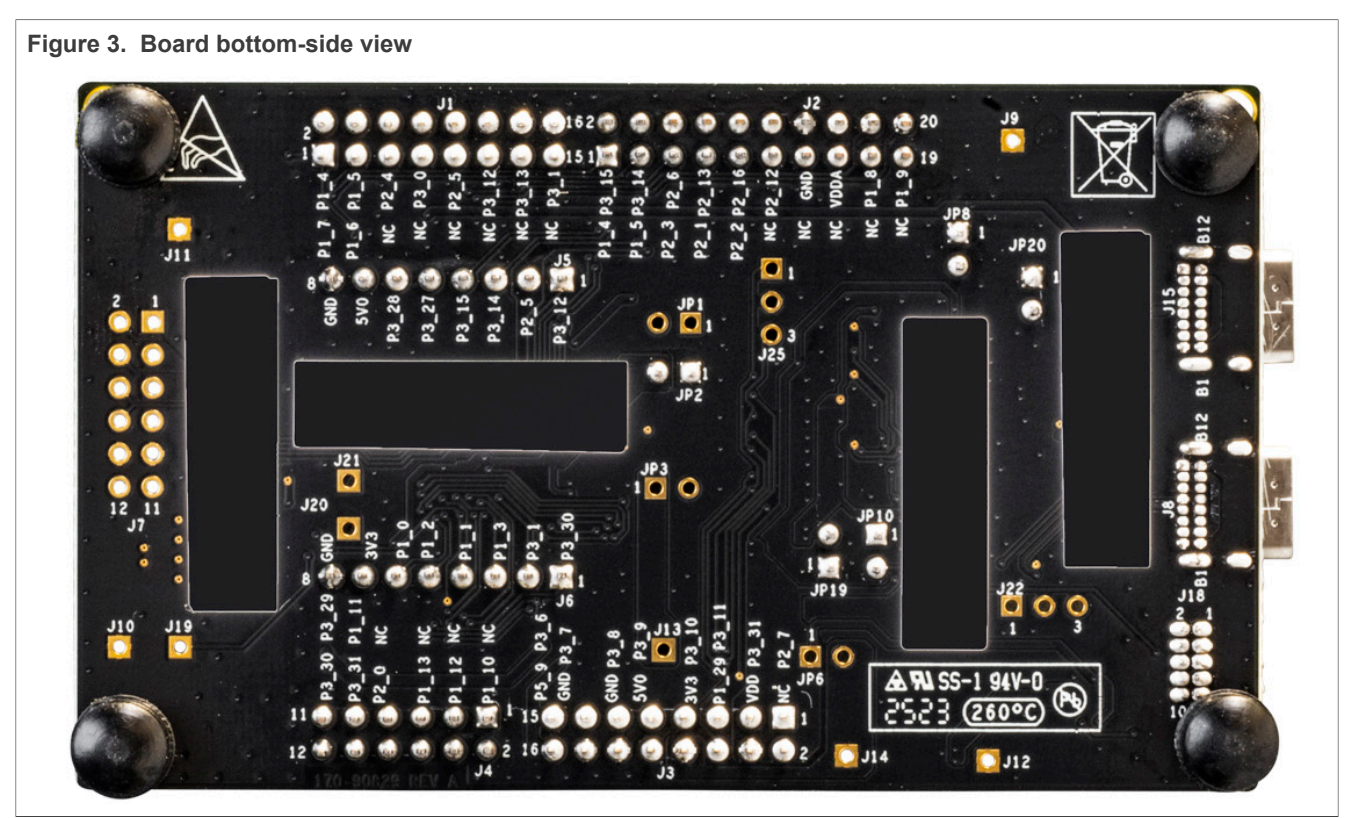

## <span id="page-4-2"></span>**1.5 Connectors**

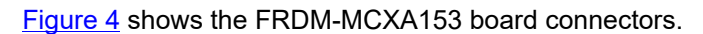

<span id="page-4-0"></span>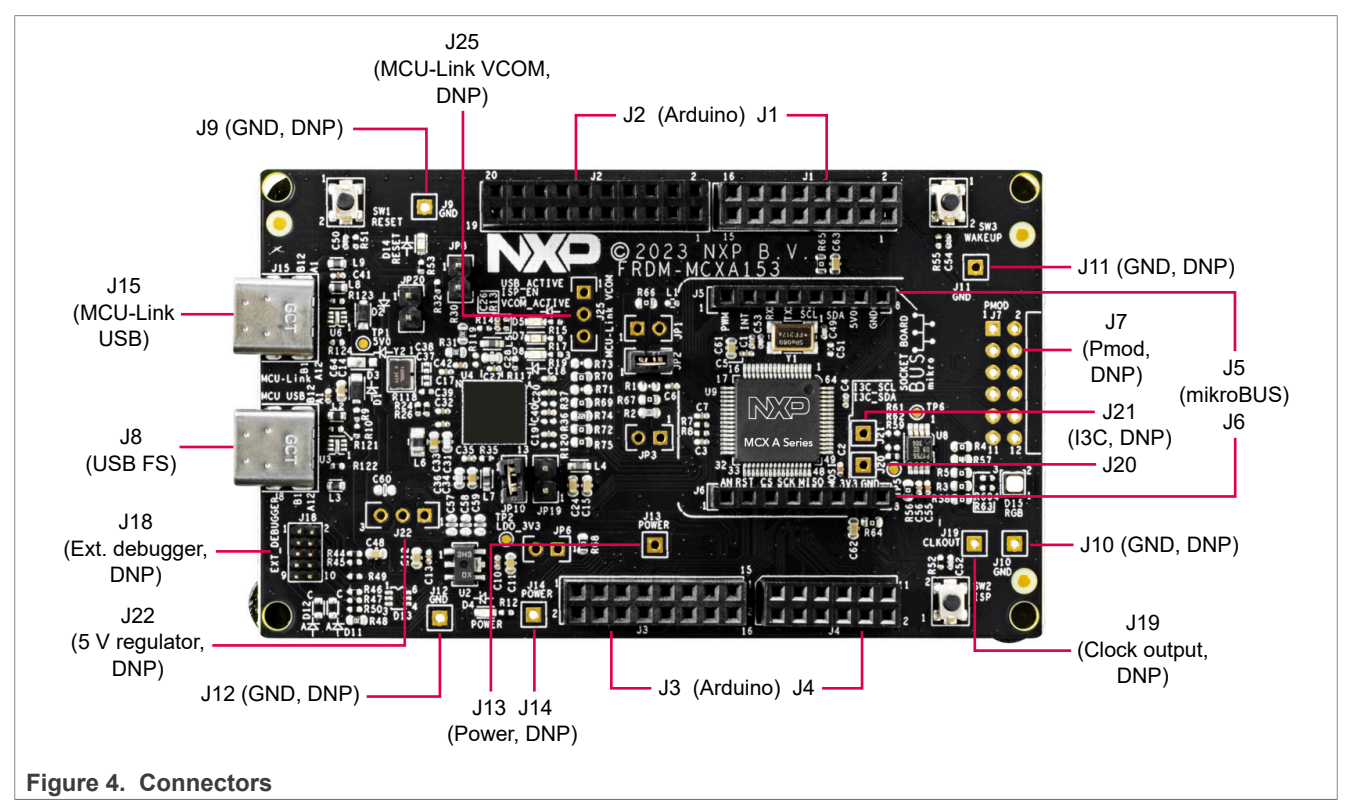

*Note: External debugger connector (J18), which is shown populated in [Figure 4](#page-4-0), is not populated on the FRDM-MCXA153 boards shipped to customers.*

[Table 3](#page-4-1) describes the connectors available on the FRDM-MCXA153 board.

| <b>Part identifier</b> | <b>PCB</b> label                          | <b>Connector type</b>         | <b>Description</b>         | <b>Reference section</b>                                                              |
|------------------------|-------------------------------------------|-------------------------------|----------------------------|---------------------------------------------------------------------------------------|
| J <sub>1</sub>         |                                           | 2x8-position receptacle       | Arduino socket connectors  | Section 2.10                                                                          |
| J2                     |                                           | 2x10-position receptacle      |                            |                                                                                       |
| J3                     |                                           | 2x8-position receptacle       |                            |                                                                                       |
| J <sub>4</sub>         |                                           | 2x6-position receptacle       |                            |                                                                                       |
| J5                     | mikroBUS<br><b>SOCKET</b><br><b>BOARD</b> | 1x8-position receptacle       | mikroBUS socket connectors | Section 2.9                                                                           |
| J6                     |                                           | 1x8-position receptacle       |                            |                                                                                       |
| <b>J7 (DNP)</b>        | <b>PMOD</b>                               | 2x6-pin/position<br>connector | Pmod connector             | Section 2.8                                                                           |
| J8                     | <b>MCU USB</b>                            | USB Type-C connector          | USB full-speed connector   | Section 2.3                                                                           |
| <b>J9 (DNP)</b>        | <b>GND</b>                                | 1-pin/position connector      | GND test point connectors  | For more information<br>on these connectors,<br>see FRDM-MCXA153<br>board schematics. |
| J10 (DNP)              | <b>GND</b>                                | 1-pin/position connector      |                            |                                                                                       |
| J11 (DNP)              | <b>GND</b>                                | 1-pin/position connector      |                            |                                                                                       |
| J12 (DNP)              | <b>GND</b>                                | 1-pin/position connector      |                            |                                                                                       |

<span id="page-4-1"></span>**Table 3. FRDM-MCXA153 connectors**

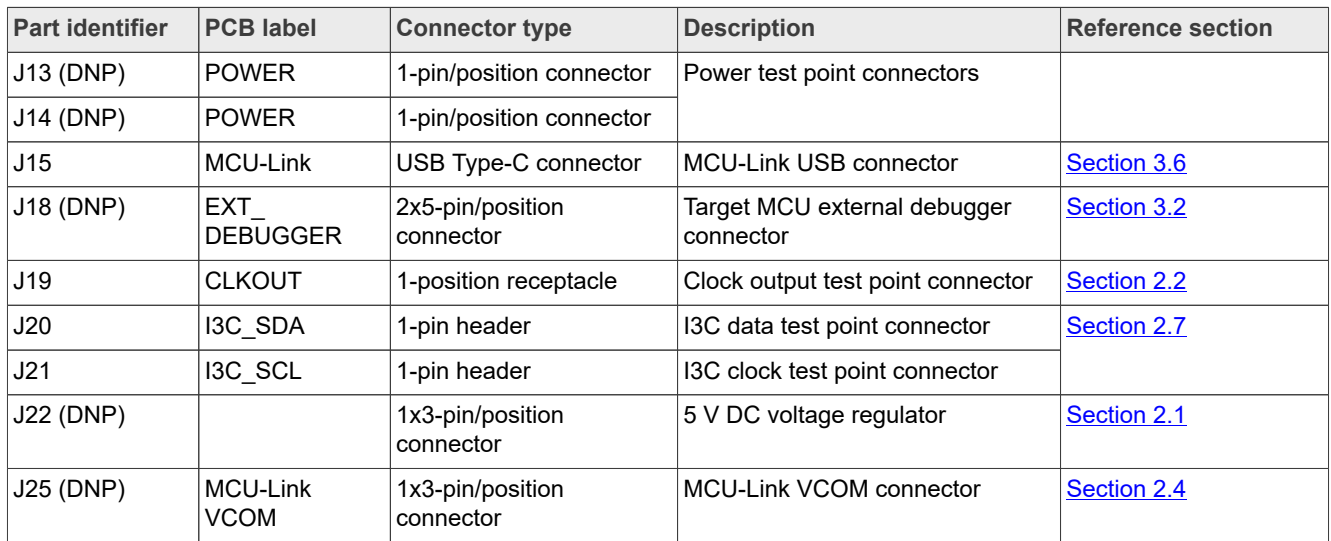

#### **Table 3. FRDM-MCXA153 connectors***...continued*

## <span id="page-5-2"></span>**1.6 Jumpers**

[Figure 5](#page-5-0) shows the FRDM-MCXA153 board jumpers.

<span id="page-5-0"></span>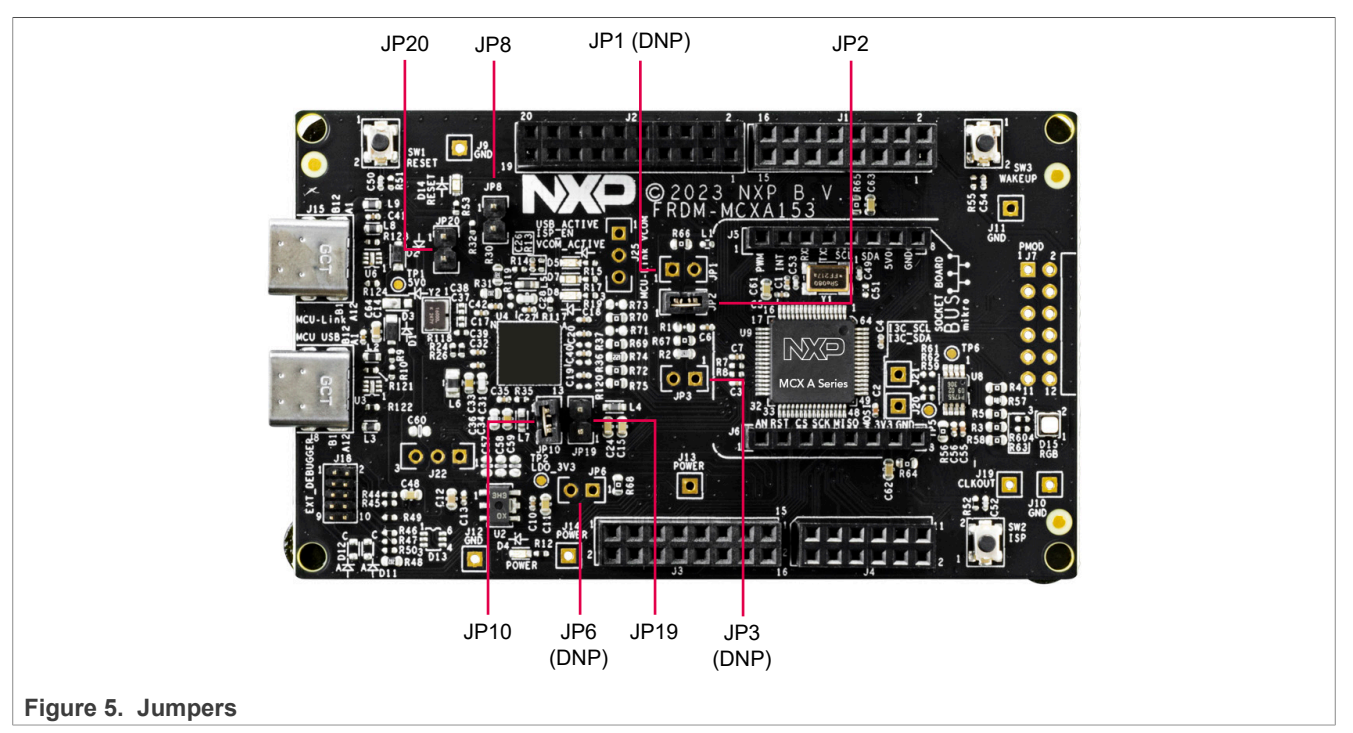

#### [Table 4](#page-5-1) describes the FRDM-MCXA153 board jumpers.

#### <span id="page-5-1"></span>**Table 4. FRDM-MCXA153 jumpers**

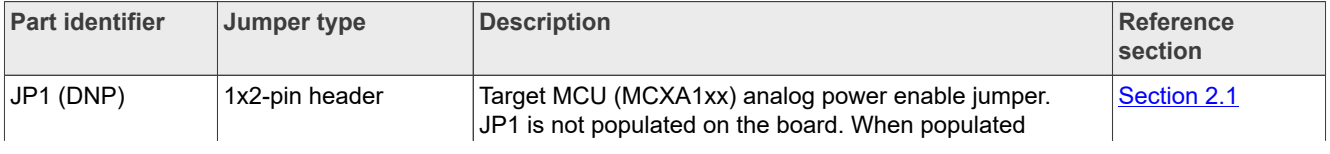

# **NXP Semiconductors UM12012**

## **FRDM-MCXA153 Board User Manual**

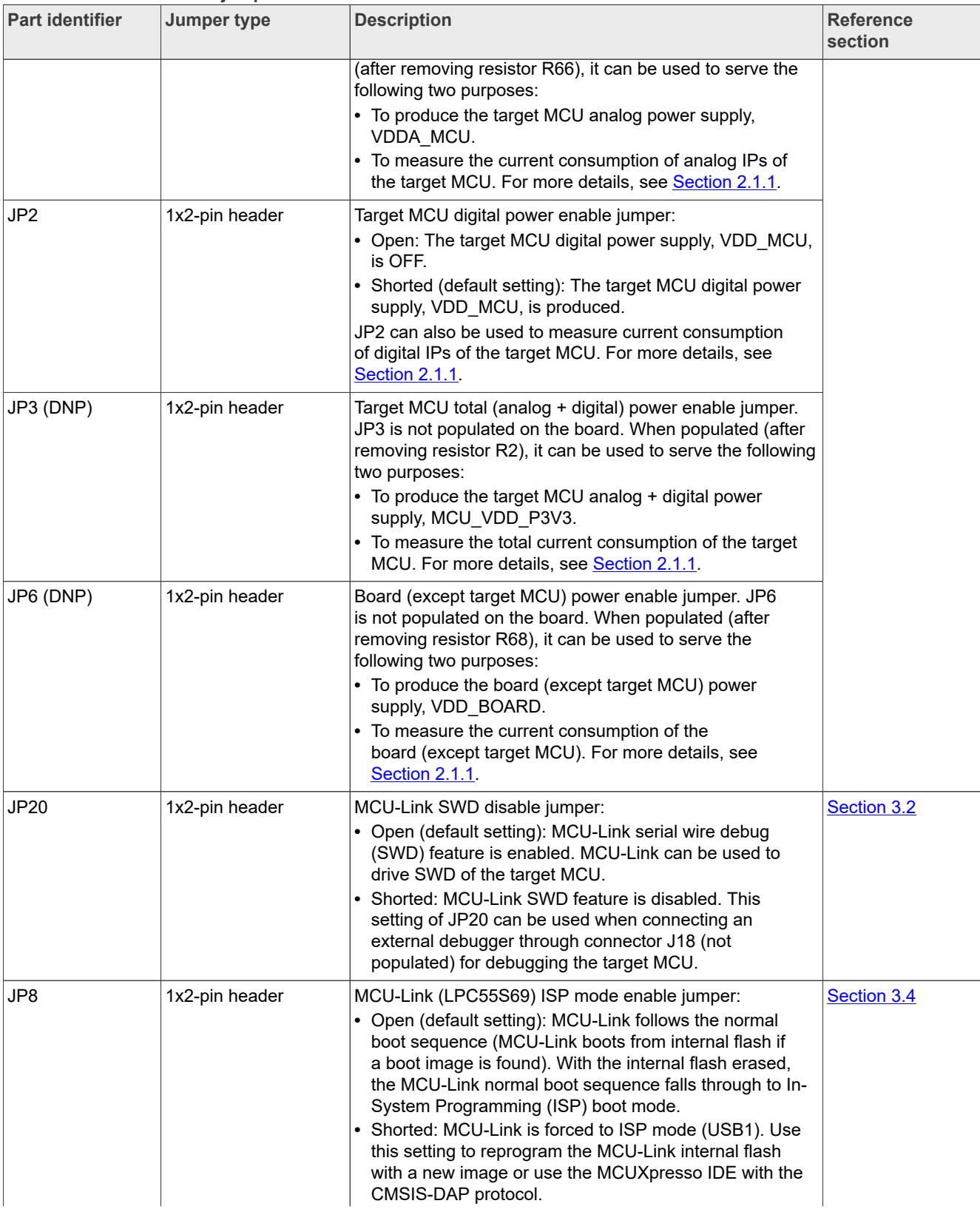

#### **Table 4. FRDM-MCXA153 jumpers***...continued*

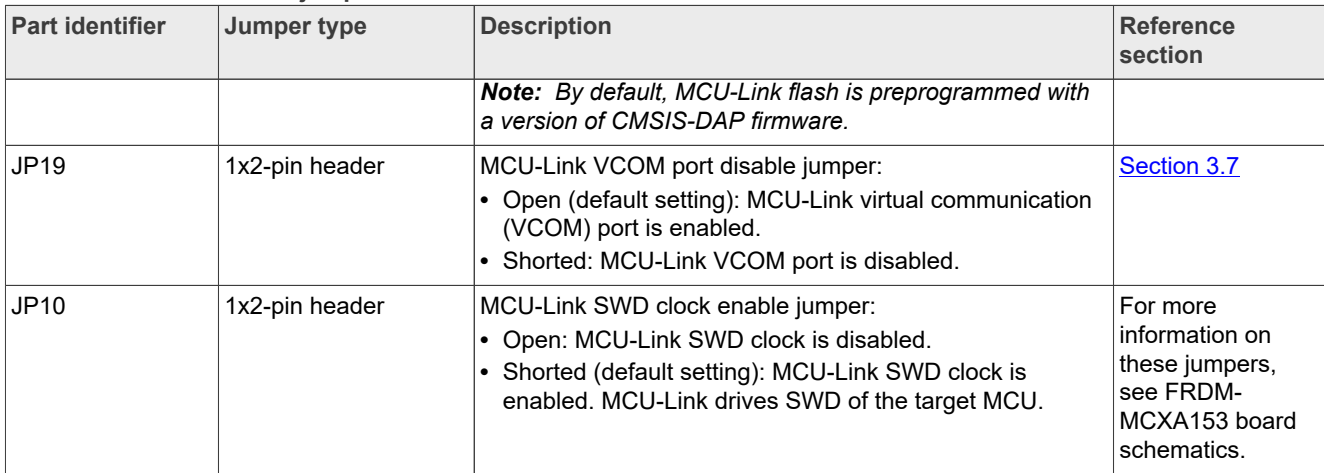

#### **Table 4. FRDM-MCXA153 jumpers***...continued*

## <span id="page-7-2"></span>**1.7 Push buttons**

[Figure 6](#page-7-0) shows the FRDM-MCXA153 board push buttons.

<span id="page-7-0"></span>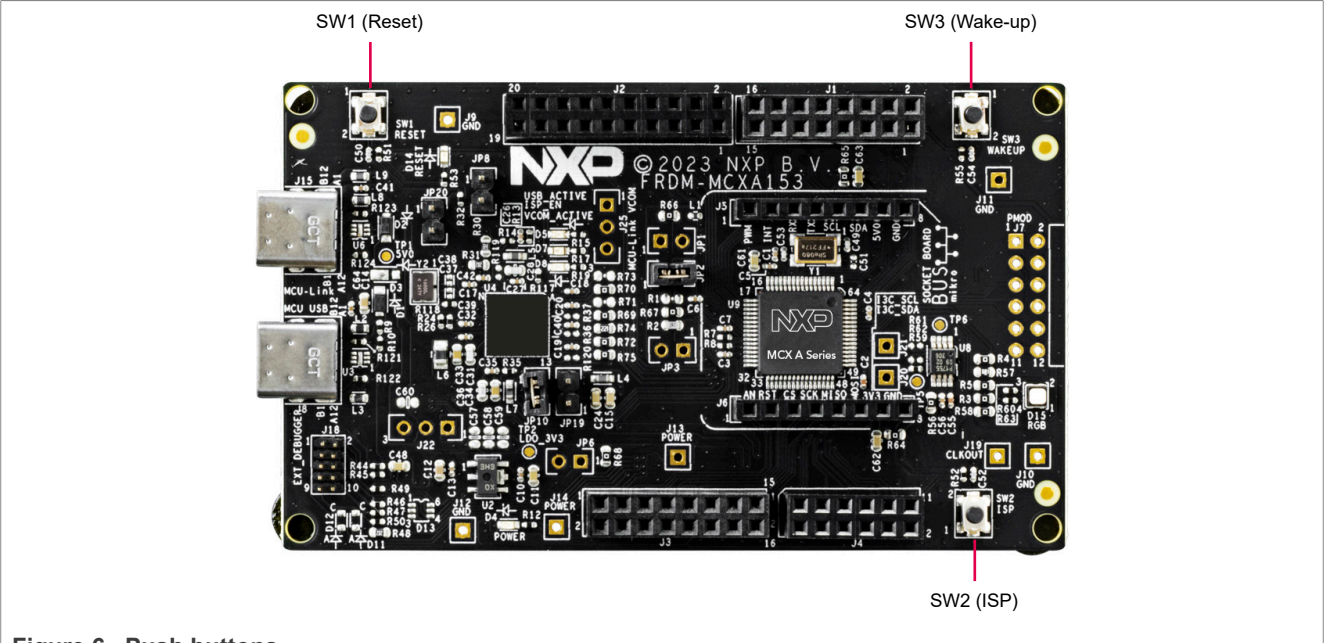

#### Figure 6. Push buttons

[Table 5](#page-7-1) describes the FRDM-MCXA153 board push buttons.

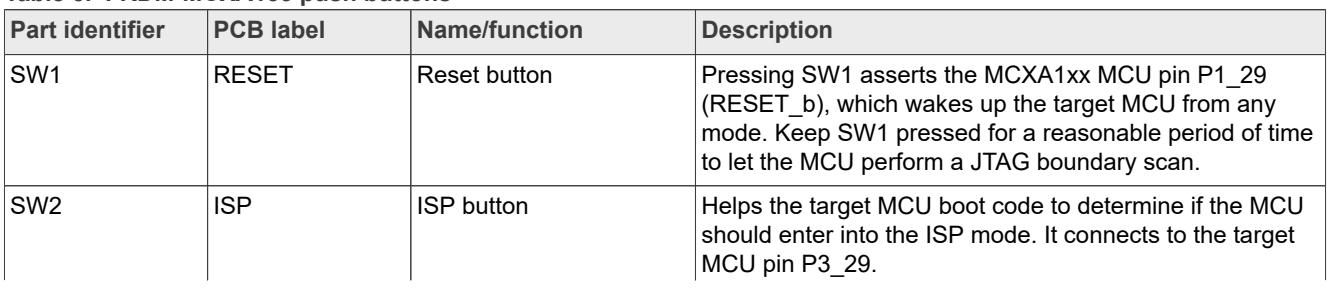

#### <span id="page-7-1"></span>**Table 5. FRDM-MCXA153 push buttons**

| <b>Part identifier</b> | <b>PCB label</b> | <b>Name/function</b> | <b>Description</b>                                                                                                    |
|------------------------|------------------|----------------------|----------------------------------------------------------------------------------------------------|
|                        |                  |                      | The main purpose of this button is to force the target<br>MCU into ISP mode at boot time. To do this, hold down<br>this button while pressing and releasing the reset button,<br>or while connecting power to the board. |
|                        |                  |                      | If an application in the target MCU internal flash is<br>crashing or disabling the SWD port unintentionally, the<br>ISP mode can be useful to recover control of the board.                                              |
| SW <sub>3</sub>        | <b>WAKEUP</b>    | Wake-up button       | Wakes up the target MCU from Deep Power-Down mode.<br>It connects to the target MCU pin P1 7.                                                                                                    |

**Table 5. FRDM-MCXA153 push buttons***...continued*

## <span id="page-8-2"></span>**1.8 LEDs**

The FRDM-MCXA153 board provides numerous light-emitting diodes (LEDs) for monitoring system status. The information collected from the LEDs can be used for debugging purposes.

[Figure 7](#page-8-0) shows the FRDM-MCXA153 board LEDs.

<span id="page-8-0"></span>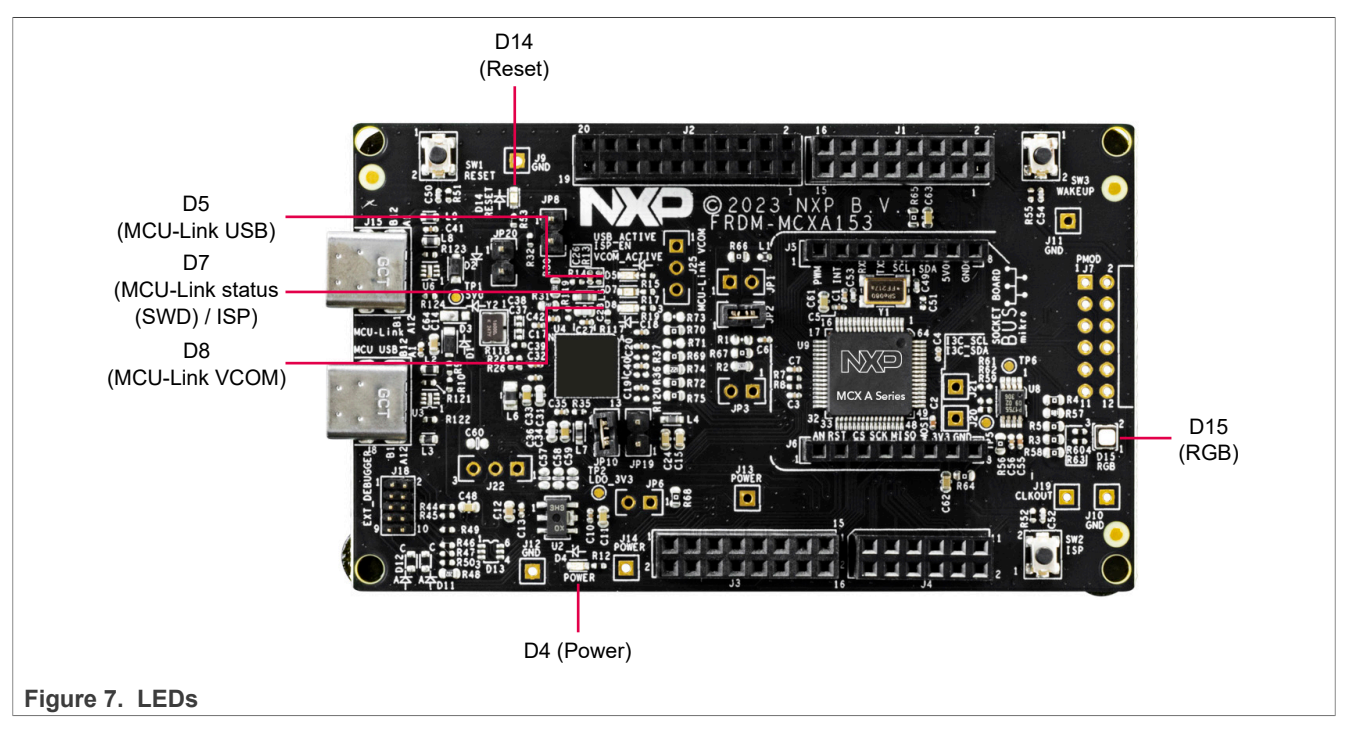

[Table 6](#page-8-1) describes the FRDM-MCXA153 board LEDs that correspond to the target MCU. The board also has some MCU-Link specific LEDs, which are described in **Section 3.8**.

#### <span id="page-8-1"></span>**Table 6. FRDM-MCXA153 LEDs**

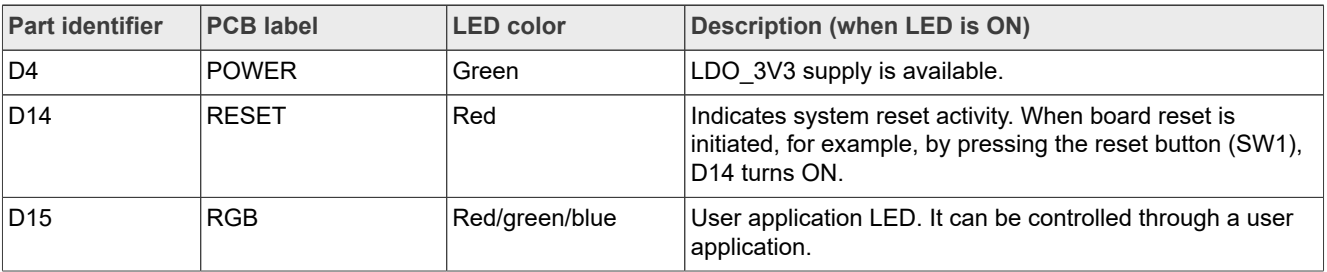

## <span id="page-9-2"></span>**2 Functional description**

This section contains the following subsections:

- **•** [Section 2.1 "Power supplies"](#page-9-0)
- **•** [Section 2.2 "Clocks"](#page-11-1)
- **•** [Section 2.3 "USB interface"](#page-11-0)
- **•** [Section 2.4 "LPUART interface"](#page-11-2)
- **•** [Section 2.5 "LPSPI interface"](#page-13-0)
- **•** [Section 2.6 "LPI2C interface"](#page-14-0)
- **•** [Section 2.7 "I3C sensor"](#page-15-1)
- **•** [Section 2.8 "Pmod connector"](#page-15-0)
- **•** [Section 2.9 "mikroBUS socket"](#page-16-1)
- **•** [Section 2.10 "Arduino socket"](#page-16-0)

## <span id="page-9-0"></span>**2.1 Power supplies**

The FRDM-MCXA153 board is powered up using the following primary power supplies:

- **•** External 5 V power through USB Type-C connector J8
- **•** External 5 V power through USB Type-C connector J15
- **•** 5-9 V power from Arduino socket connector J3, pin 16

The primary power supplies are used to produce secondary power supplies for the board to power up other board components, including the MCXA1xx MCU, MCU-Link, I3C sensor, push buttons, and LEDs.

#### [Table 7](#page-9-1) describes the FRDM-MCXA153 board power supplies.

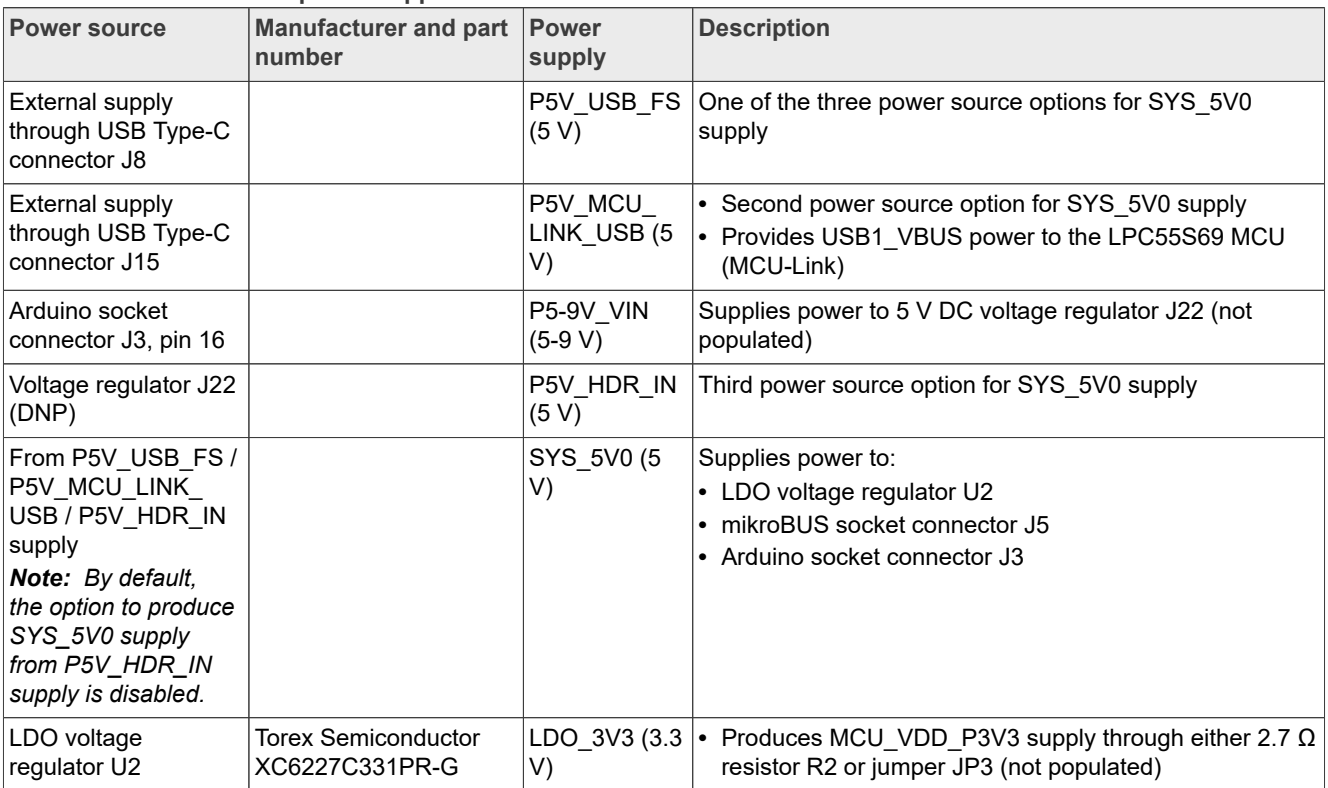

<span id="page-9-1"></span>**Table 7. FRDM-MCXA153 power supplies**

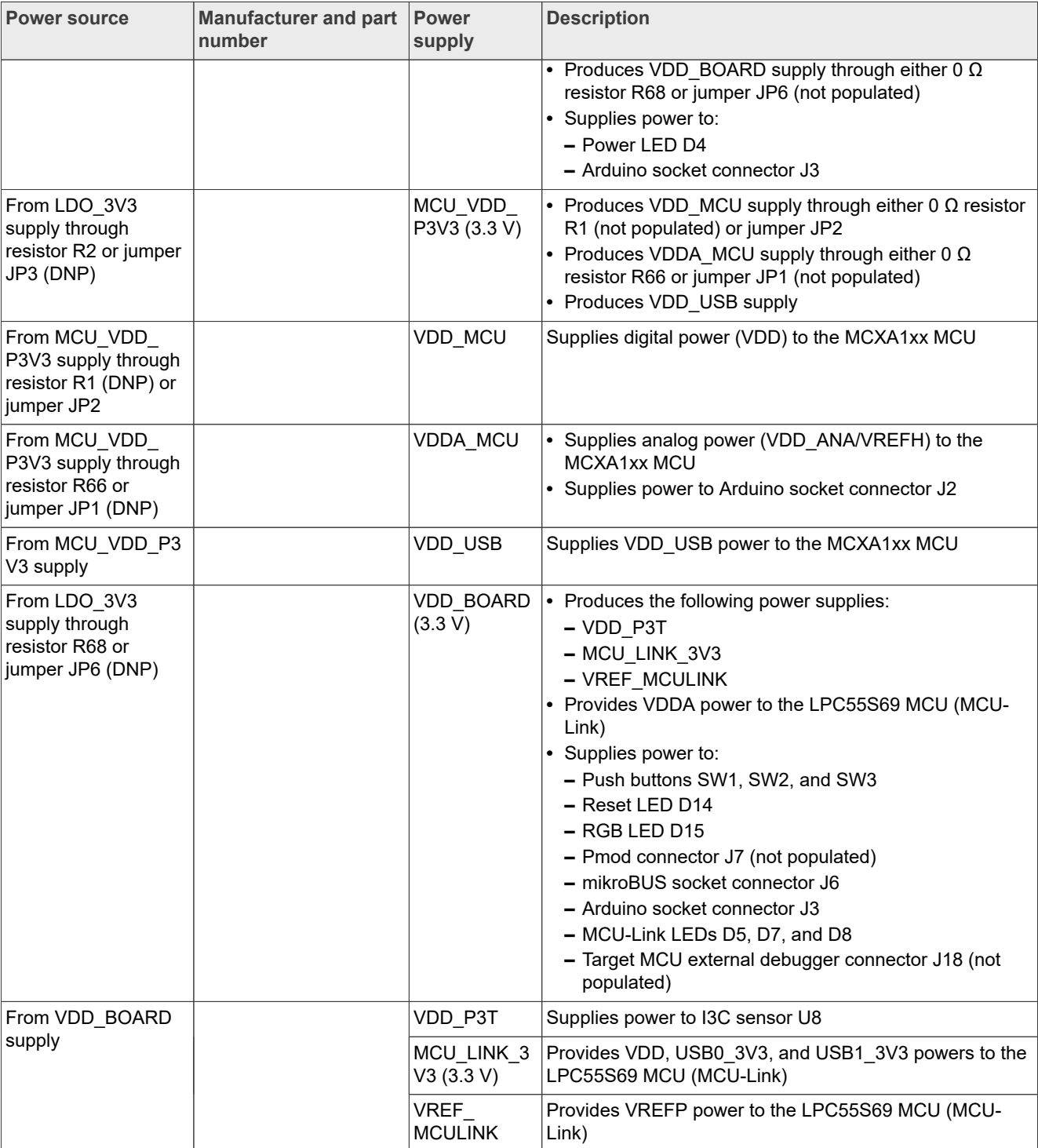

#### **Table 7. FRDM-MCXA153 power supplies***...continued*

#### <span id="page-10-0"></span>**2.1.1 Current measurement**

The FRDM-MCXA153 board supports current measurement using an ampere meter (ammeter) on power supplies shown in [Table 8.](#page-11-3)

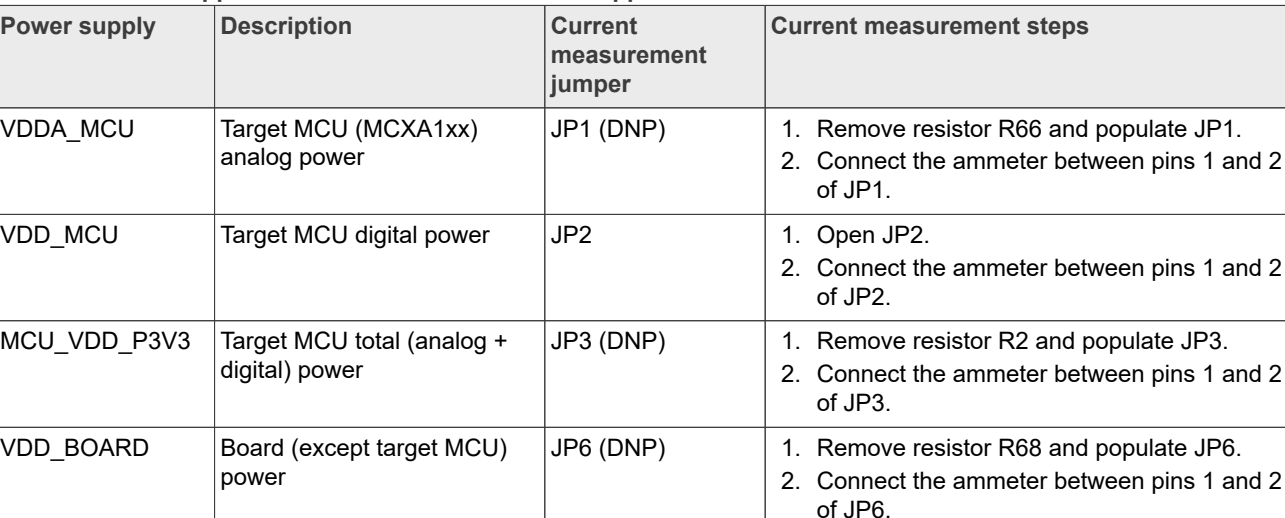

#### <span id="page-11-3"></span>**Table 8. Power supplies with current measurement support**

#### <span id="page-11-1"></span>**2.2 Clocks**

[Table 9](#page-11-4) provides details about inputs clocks on the FRDM-MCXA153 board.

<span id="page-11-4"></span>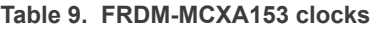

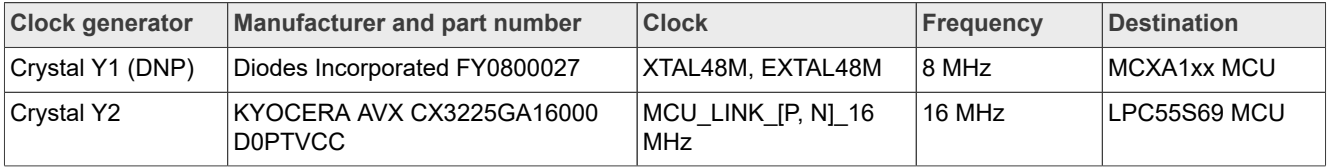

The MCXA1xx MCU also provides a clock output CLKOUT, which can be accessed by populating clock output test point connector J19.

#### <span id="page-11-0"></span>**2.3 USB interface**

The MCXA1xx MCU has one Universal Serial Bus Full Speed (USBFS) module (USBFS0), which supports only Device mode. The FRDM-MCXA153 board implements support for the USBFS module through a USB Type-C connector, J8. The USB connector works in Device mode. It also flows 5 V power in the board.

## <span id="page-11-2"></span>**2.4 LPUART interface**

The MCXA1xx MCU has three Low-Power Universal Asynchronous Receiver/Transmitter (LPUART) modules: LPUART0, LPUART1, and LPUART2. The FRDM-MCXA153 board supports communication only with the LPUART0 and LPUART2 modules.

[Figure 8](#page-12-0) shows the FRDM-MCXA153 LPUART diagram.

<span id="page-12-0"></span>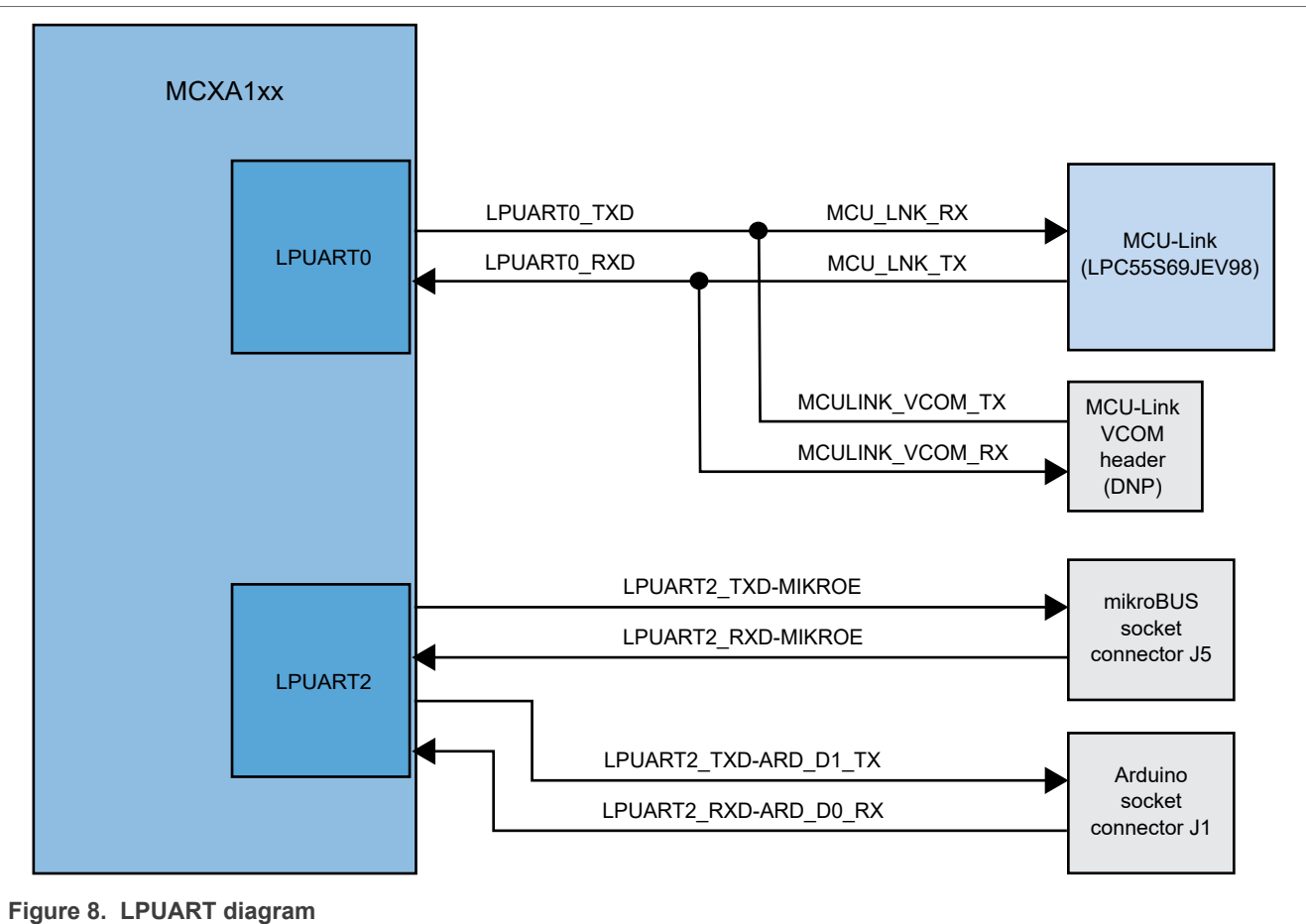

[Table 10](#page-12-1) describes the FRDM-MCXA153 LPUART connections.

#### <span id="page-12-1"></span>**Table 10. LPUART connections**

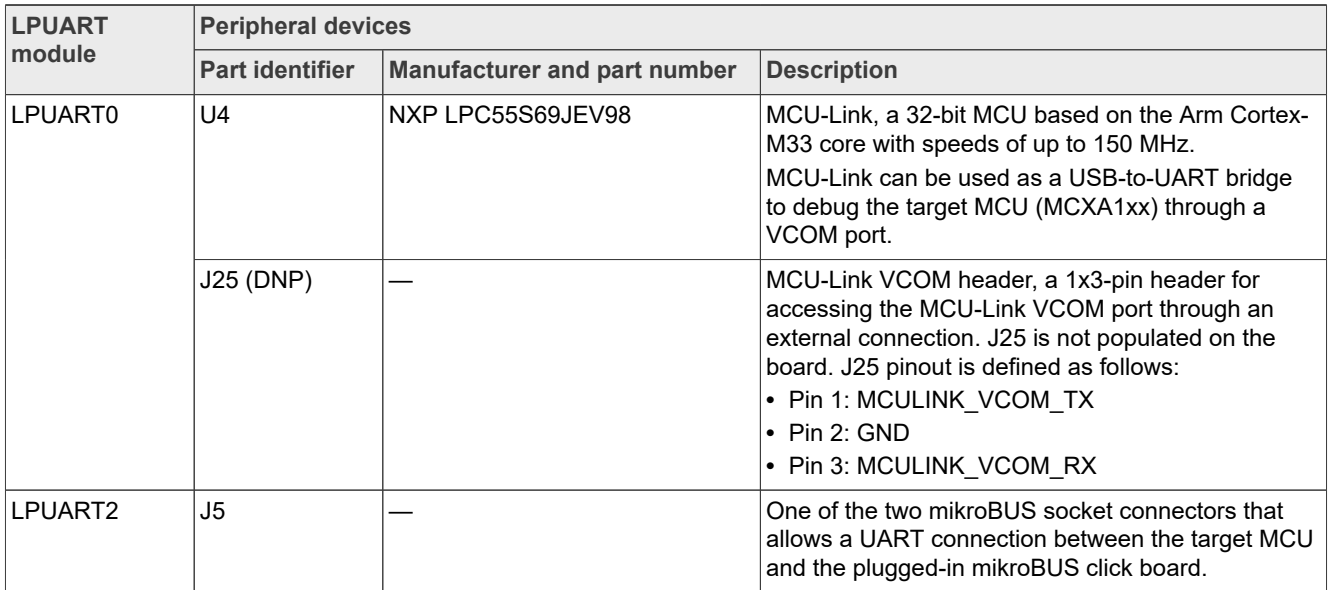

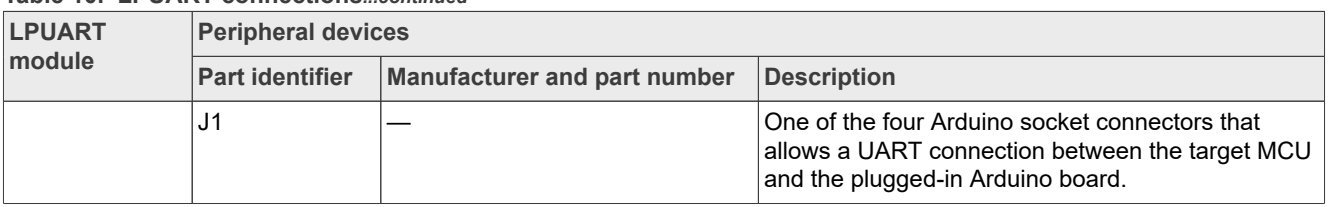

#### **Table 10. LPUART connections***...continued*

## <span id="page-13-0"></span>**2.5 LPSPI interface**

The MCXA1xx MCU has two Low-Power Serial Peripheral Interface (LPSPI) modules: LPSPI0 and LPSPI1. Each LPSPI module supports two modes: Master mode (with support for up to four peripheral chip selects) and Slave mode.

The FRDM-MCXA153 board supports communication with both the LPSPI modules of the MCXA1xx MCU.

[Figure 9](#page-13-1) shows the FRDM-MCXA153 LPSPI diagram.

<span id="page-13-1"></span>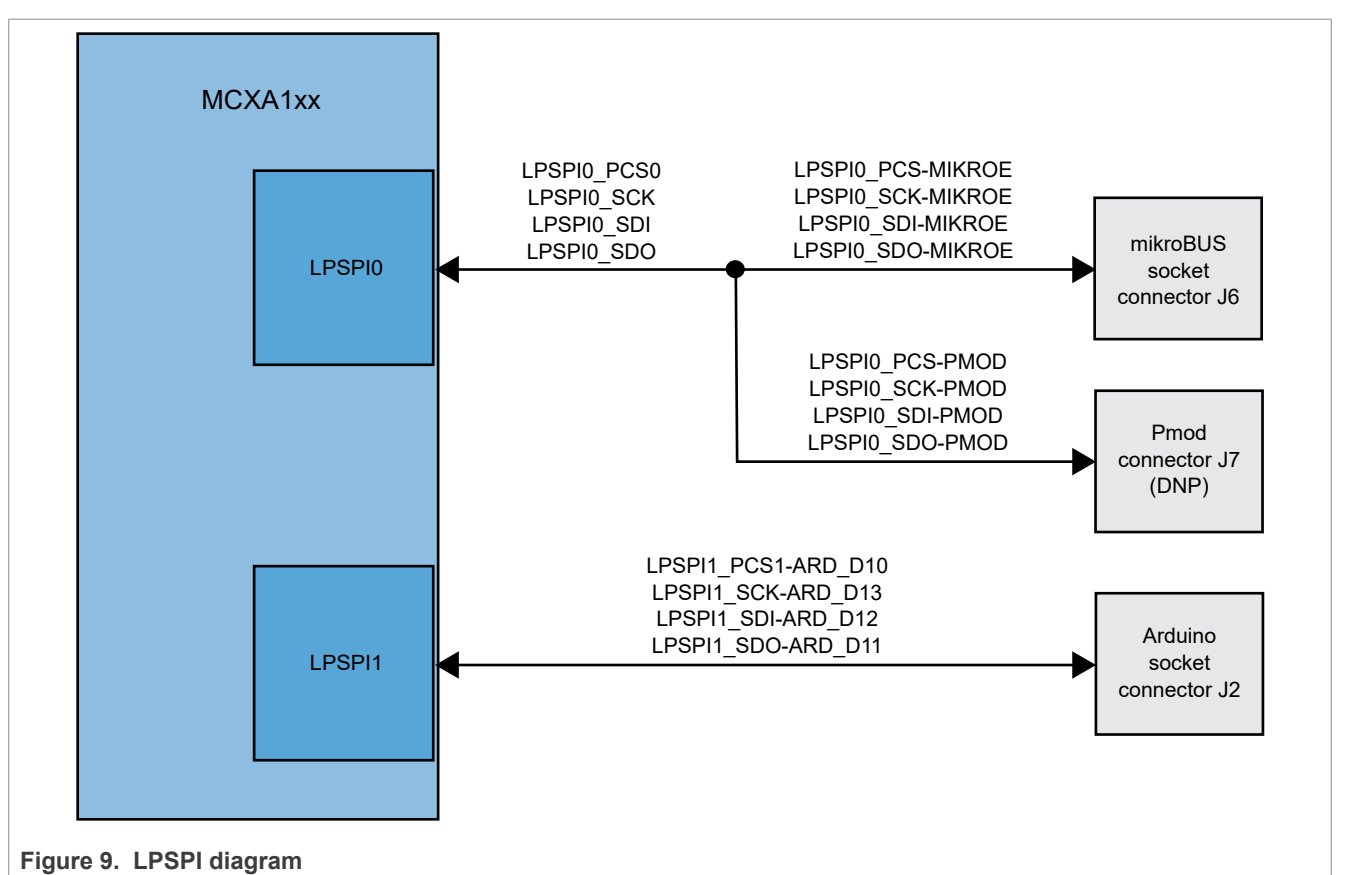

[Table 11](#page-13-2) describes the FRDM-MCXA153 LPSPI connections.

#### <span id="page-13-2"></span>**Table 11. LPSPI connections**

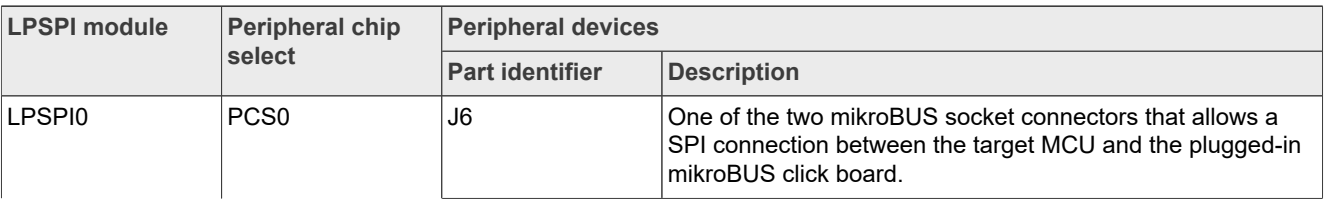

| <b>LPSPI module</b> | <b>Peripheral chip</b><br>select | <b>Peripheral devices</b> |                                                                                                    |  |
|---------------------|----------------------------------|---------------------------|----------------------------------------------------------------------------------------------------|--|
|                     |                                  | <b>Part identifier</b>    | <b>Description</b>                                                                                                    |  |
|                     |                                  | J7 (DNP)                  | Pmod connector, which allows a SPI connection between<br>the target MCU and the plugged-in Pmod board. J7 is not<br>populated on the board. |  |
| LPSPI1              | PCS <sub>1</sub>                 | J2                        | One of the four Arduino socket connectors that allows a<br>SPI connection between the target MCU and the plugged-in<br>Arduino board.       |  |

**Table 11. LPSPI connections***...continued*

## <span id="page-14-0"></span>**2.6 LPI2C interface**

The MCXA1xx MCU has one Low-Power Inter-Integrated Circuit (LPI2C) module, LPI2C0, which supports serial I2C communication through a pair of control and data signals.

The FRDM-MCXA153 board supports communication with the LPI2C0 module.

[Figure 10](#page-14-1) shows the FRDM-MCXA153 LPI2C diagram.

<span id="page-14-1"></span>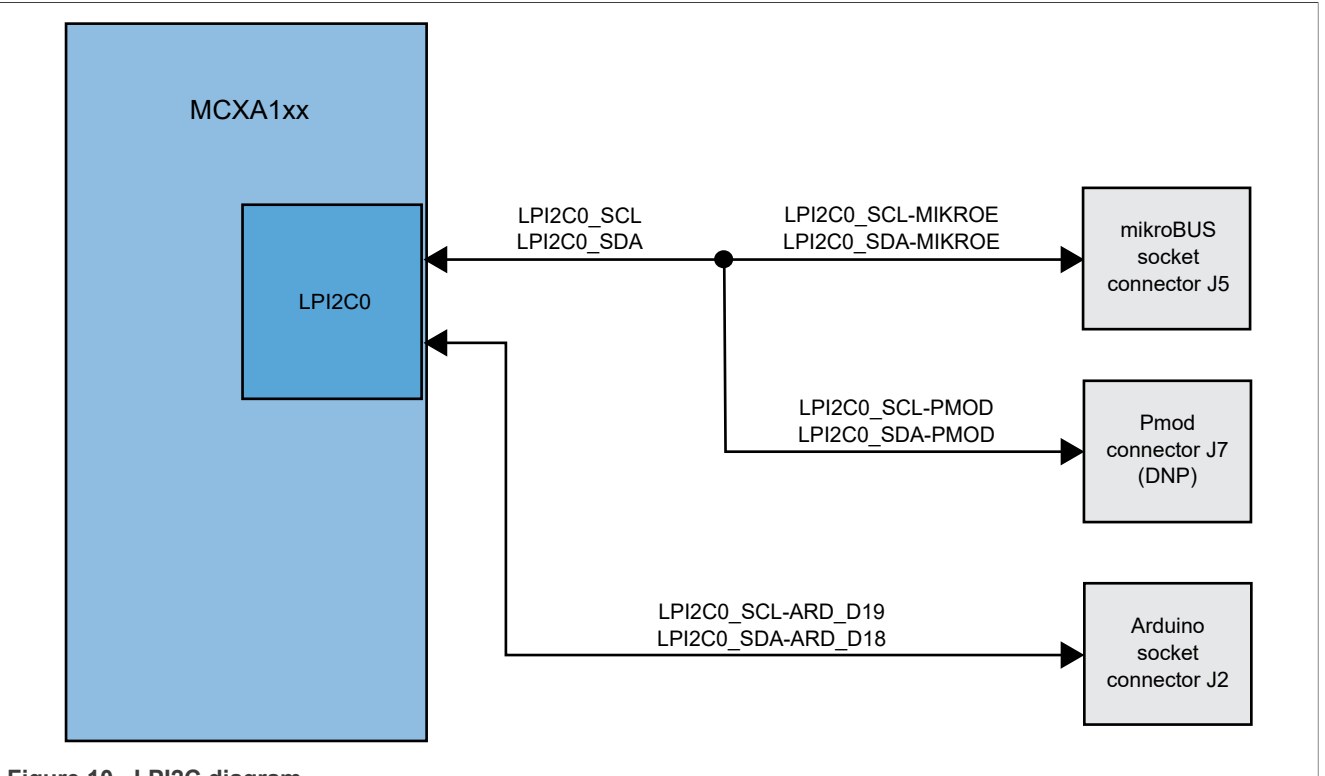

**Figure 10. LPI2C diagram**

[Table 12](#page-15-2) describes the FRDM-MCXA153 LPI2C devices. The I2C address of each device depends on the plugged-in board/module.

#### <span id="page-15-2"></span>**Table 12. LPI2C devices**

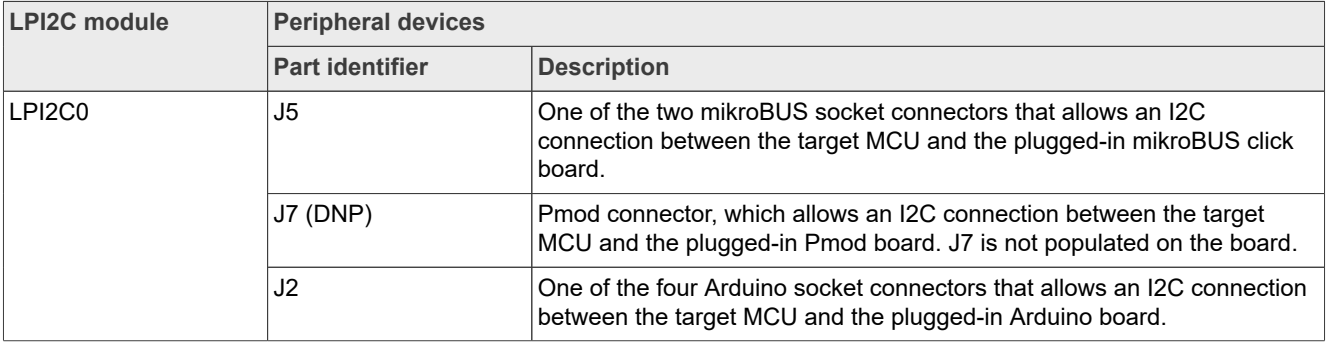

#### <span id="page-15-1"></span>**2.7 I3C sensor**

The FRDM-MCXA153 board provides a digital temperature sensor, which is supported through the Improved Inter-Integrated Circuit (I3C) module (I3C0) of the MCXA1xx MCU. [Table 13](#page-15-3) describes the I3C sensor.

<span id="page-15-3"></span>![](_page_15_Picture_220.jpeg)

The FRDM-MCXA153 board also provides the following two I3C test point connectors:

- **•** J20: Supports I3C data signal.
- **•** J21: Supports I3C clock signal.

The temperature reading from the U8 sensor can be read through an external device controller by populating test point connectors J20 and J21.

#### <span id="page-15-0"></span>**2.8 Pmod connector**

Digilent Pmod (peripheral module) devices are small I/O interface boards that can be easily integrated with programmable logic and embedded control boards for expanding their capabilities.

The FRDM-MCXA153 board supports a Pmod connector J7 (Digilent PPPC062LJBN-RC) for expanding the capabilities of the board. The J7 connector is not populated on the board. If populated, it can be used to access the SPI and I2C ports of the MCXA1xx MCU. It can be used to work with a remote host, or as an interface to a Pmod expansion board.

[Table 14](#page-15-4) shows the pinout of the Pmod connector J7.

<span id="page-15-4"></span>![](_page_15_Picture_221.jpeg)

![](_page_15_Picture_222.jpeg)

| <b>Pin number</b> | Signal name           |
|-------------------|-----------------------|
| Ι3                | P1_0/LPSPI0_SDO-PMOD  |
| 14                | P3 1/GPIO-PMOD        |
| 5                 | P1 2/LPSPI0 SDI-PMOD  |
| 6                 | P3_27/LPI2C0_SCL-PMOD |
| $\overline{7}$    | P1_1/LPSPI0_SCK-PMOD  |
| 8                 | P3 28/LPI2C0 SDA-PMOD |
| 11, 12            | <b>VDD BOARD</b>      |
| 9, 10             | <b>GND</b>            |

**Table 14. Pmod connector pinout***...continued*

## <span id="page-16-1"></span>**2.9 mikroBUS socket**

A mikroBUS socket is a pair of 1x8 position receptacles (connectors) with a proprietary pin configuration and silkscreen markings. It allows maximum hardware expandability with the least number of pins.

The FRDM-MCXA153 board has a mikroBUS socket with two 1x8 position receptacles, J5 and J6. [Figure 11](#page-16-2) shows the pinouts of the mikroBUS socket connectors.

<span id="page-16-2"></span>![](_page_16_Figure_8.jpeg)

**Figure 11. mikroBUS socket connector pinouts**

The FRDM-MCXA153 mikroBUS socket supports different types of add-on boards, called *click boards*, which are plug-and-play solutions to add new functionality to the board design. A click board has a pair of 1x8 pin headers that connect to the two receptacles of a mikroBUS socket.

MikroElektronika (MIKROE) is one of the manufacturers of click boards. You can find details of some example click boards for the FRDM-MCXA153 mikroBUS socket at [MIKROE website.](https://www.mikroe.com/click)

## <span id="page-16-0"></span>**2.10 Arduino socket**

The FRDM-MCXA153 board has an Arduino socket with the following four connectors:

- **•** J1: 2x8-position receptacle
- **•** J2: 2x10-position receptacle
- **•** J3: 2x8-position receptacle
- **•** J4: 2x6-position receptacle

The two 2x8-position receptacles are placed diagonally opposite to each other. The socket is pin-compatible with an Arduino Uno revision 3 (R3) board.

The Arduino socket allows communication with the following modules of the target MCU:

- **•** Low-Power Universal Asynchronous Receiver/Transmitter 2 (LPUART2)
- **•** Low-Power Serial Peripheral Interface 1 (LPSPI1)
- **•** Low-Power Inter-Integrated Circuit 0 (LPI2C0)
- **•** Analog-to-Digital Converter 0 (ADC0)
- **•** Pulse Width Modulator 0 (PWM0)

[Figure 12](#page-17-0) shows the pinouts of the Arduino socket connectors.

<span id="page-17-0"></span>![](_page_17_Figure_11.jpeg)

## <span id="page-18-5"></span>**3 MCU-Link OB debug probe**

MCU-Link is a debug probe architecture jointly developed by NXP and Embedded Artists. The MCU-Link architecture is based on the LPC55S69 MCU, which is based on the Arm Cortex-M33 core.

The MCU-Link architecture is configurable to support different debug feature options. The architecture is used both in standalone debug probes (such as MCU-Link Pro) and for onboard debug probes in evaluation boards (such as FRDM-MCXA153). The onboard implementation of MCU-Link is referred to as *MCU-Link OB*.

The FRDM-MCXA153 board implements a subset of the MCU-Link architecture features, as mentioned in [Section 3.1.](#page-18-1) For more details on the MCU-Link architecture, visit the [MCU-Link Debug Probe Architecture](https://nxp.com/mculink) page.

The MCU-Link OB on the FRDM-MCXA153 board is factory-programmed with the firmware based on the NXP CMSIS-DAP protocol. The firmware also supports all other features supported in the hardware. A custom version of the J-Link firmware to make MCU-Link OB compatible with J-Link LITE is also available. However, this firmware version supports only limited features, including debug/SWO and VCOM. For information on how to update the firmware, see [Section 3.4.](#page-19-0)

## <span id="page-18-1"></span>**3.1 Supported MCU-Link features**

MCU-Link includes several mandatory and optional features. [Table 15](#page-18-2) summarizes the MCU-Link features supported on the FRDM-MCXA153 board.

![](_page_18_Picture_211.jpeg)

<span id="page-18-2"></span>**Table 15. Supported MCU-Link features**

<span id="page-18-3"></span>[1] J-Link firmware does not support this feature.

#### <span id="page-18-0"></span>**3.2 Supported debug scenarios**

[Table 16](#page-18-4) describes the debug scenarios supported on the FRDM-MCXA153 board.

<span id="page-18-4"></span>![](_page_18_Picture_212.jpeg)

![](_page_18_Picture_213.jpeg)

![](_page_19_Picture_269.jpeg)

#### **Table 16. Supported debug scenarios***...continued*

## <span id="page-19-2"></span>**3.3 MCU-Link host driver and utility installation**

The MCU-Link debug probe is supported on Windows 10/11, MacOS X, and Ubuntu Linux platforms. It uses standard OS drivers. For Windows, the installation program also includes information files to provide userfriendly device names.

Support for MCU-Link can be enabled using the Linkserver utility, which is an NXP GDB server and flash utility that supports many NXP debug probes. Running the Linkserver installer also installs all the drivers and a firmware update utility required for MCU-Link.

NXP recommends you to use the Linkserver utility for installing the MCU-Link drivers and firmware update utility, unless you are using MCUXpresso IDE version 11.6.1 or earlier. For more details on this utility, visit the [https://](https://nxp.com/linkserver) [nxp.com/linkserver](https://nxp.com/linkserver) page.

*Note: Installing the Linkserver utility (using the Linkserver installer) only installs the device drivers required for MCU-Link, it does not update the MCU-Link firmware. The Linkserver installation package includes the utilities that are used to update the firmware. If you are using MCUXpresso IDE version 11.6.1 or earlier, you must install the firmware update utility version 2.263, which is not included in the Linkserver installation package.*

If you cannot use the Linkserver utility, follow these steps to install the MCU-Link drivers and firmware update utility:

- 1. Visit the board page on the NXP website (not available yet).
- 2. Go to the **Design Resources** > **Software** section. Under the **Development Software** category, MCU-Link installation packages for Windows, MacOS, and Linux platforms are available.
- 3. Download the MCU-Link installation package applicable to your host OS.
- 4. Run the installer program (for Windows) or install the firmware package (for MacOS or Linux).

You are recommended to update the MCU-Link firmware on your board to the latest firmware version to get the latest functionality. Steps to update the firmware are provided in [Section 3.4](#page-19-0). Before updating the firmware, check if the MCU-Link firmware you want to use is compatible with the MCUXpresso IDE installed on your host computer (see [Table 17](#page-19-1)).

![](_page_19_Picture_270.jpeg)

<span id="page-19-1"></span>**Table 17. Compatibility between MCU-Link firmware and MCUXpresso IDE**

## <span id="page-19-0"></span>**3.4 Updating MCU-Link firmware**

When updating the MCU-Link firmware, MCU-Link must be powered up in ISP mode. To configure MCU-Link in ISP mode and update MCU-Link firmware, follow these steps:

- 1. Disconnect the board from the host computer, short jumper JP8, and reconnect the board. The red MCU-Link status LED D7 lights up and stays on. For more details on MCU-Link LEDs, see [Section 3.8.](#page-21-1)
- 2. Navigate to the MCU-LINK installer Vx xxx directory, where Vx xxx indicates the version number, for example, V3.108.
- 3. Follow the instructions in the readme.txt to find and run the firmware update utility for CMSIS-DAP or J-Link firmware version.
- 4. Disconnect the board from the host computer, open jumper JP8, and reconnect the board. The board enumerates on the host computer as a WinUSB or HID device (depending on the firmware version).

#### *Note:*

- *• Starting version V3.xxx, the MCU-Link firmware uses WinUSB instead of HID for higher performance. However, it requires MCUXpresso IDE version 11.7.0 or higher.*
- *• MCU-Link firmware versions starting V3.117 provide CMSIS-SWO support, which means they can enable SWO-related features in non-NXP IDEs.*

### <span id="page-20-1"></span>**3.5 Using MCU-Link with development tools**

The MCU-Link debug probe can be used with IDEs supported within the MCUXpresso ecosystem, such as MCUXpresso IDE, MCUXpresso for Visual Studio Code, IAR Embedded Workbench, and Arm Keil MDK.

#### <span id="page-20-2"></span>**3.5.1 Using MCU-Link with MCUXpresso IDE**

The MCUXpresso IDE recognizes any type of MCU-Link probe that uses either CMSIS-DAP or J-Link firmware. When you start a new debug session, the IDE checks for all the available debug probes. For all the probes it finds, the IDE displays the probe types and unique identifiers in the **Probes discovered** dialog box.

If a debug probe requires a firmware update, the probe is displayed with a warning in the **Probes discovered** dialog box. For each such probe, the latest firmware version is indicated and a link to download the latest firmware package is provided. To update the firmware for the MCU-Link debug probe, see the instructions provided in [Section 3.4.](#page-19-0)

You are advised to use the latest MCU-Link firmware to take the benefit of the latest functionality. However, the MCU-Link firmware version you can use depends on the MCUXpresso IDE installed on your host computer. To check the compatibility of the MCU-Link firmware you want to use with your MCUXpresso IDE, see [Table 17.](#page-19-1)

#### <span id="page-20-3"></span>**3.5.2 Using MCU-Link with MCUXpresso for Visual Studio Code**

The MCU-Link debug probe can be used with the MCUXpresso for Visual Studio Code extension from NXP. This extension uses the Linkserver debug server. To work with MCUXpresso for Visual Studio Code, install the Linkserver utility using the MCUXpresso Installer tool or as described in [Section 3.3.](#page-19-2) For more details on MCUXpresso for Visual Studio Code, visit the [MCUXpresso for Visual Studio Code](https://nxp.com/vscode) page.

#### <span id="page-20-4"></span>**3.5.3 Using MCU-Link with third-party IDEs**

The MCU-Link debug probe can be used with IAR Embedded Workbench and Arm Keil MDK, and may also work with other third-party tools. Refer to the documentation for these products, covering the use of generic CMSIS-DAP probes or J-Link probes (depending on the firmware image you are using).

#### <span id="page-20-0"></span>**3.6 MCU-Link USB connector**

The FRDM-MCXA153 board has a USB Type-C connector J15, which allows you to connect MCU-Link with your host computer. It can also be used to supply 5 V power to the board.

## <span id="page-21-0"></span>**3.7 VCOM port (USB to target UART bridge)**

MCU-Link supports the VCOM serial port feature, which adds a serial COM port on the host computer and connects it to the target MCU while working as a USB-to-UART bridge.

In the FRDM-MCXA153 board, MCU-Link is connected to the LPUART0 port of the target MCU. To use MCU-Link as a USB-to-UART bridge, verify the following jumper settings and connect the J15 connector on the board to the USB port of the host computer:

- **•** Jumper JP8 is open (MCU-Link boots normally)
- **•** Jumper JP19 is open (MCU-Link VCOM port is enabled)

When you boot the FRDM-MCXA153 board, a VCOM port with the name MCU-Link Vcom Port (COMxx) is enumerated on the host computer, where "xx" may vary from one computer to another. Each MCU-Link based board has a unique VCOM number associated with it.

The VCOM function can be disabled by shorting jumper JP19, before powering up the board. Changing the jumper JP19 setting (open/short) after powering up the board has no impact on the VCOM function in terms of how MCU-Link behaves.

### <span id="page-21-1"></span>**3.8 MCU-Link status LEDs**

The FRDM-MCXA153 board has seven status indicator LEDs for MCU-Link. [Table 18](#page-21-2) lists these LEDs and describes how each LED behaves in different MCU-Link modes.

![](_page_21_Picture_248.jpeg)

<span id="page-21-2"></span>**Table 18. MCU-Link LEDs**

## <span id="page-22-0"></span>**4 Board errata**

Not applicable for the current board revision.

## <span id="page-23-1"></span>**5 Related documentation**

[Table 19](#page-23-0) lists some additional documents and resources that you can refer to for more information on the FRDM-MCXA153 board. Some of these documents may be available only under a non-disclosure agreement (NDA). To access such a document, contact a local NXP field applications engineer (FAE) or sales representative.

#### <span id="page-23-0"></span>**Table 19. Related documentation**

![](_page_23_Picture_103.jpeg)

## <span id="page-24-1"></span>**6 Acronyms**

[Table 20](#page-24-0) lists the acronyms used in this document.

<span id="page-24-0"></span>![](_page_24_Picture_187.jpeg)

# <span id="page-25-1"></span>**7 Revision history**

[Table 21](#page-25-0) summarizes the revisions to this document.

#### <span id="page-25-0"></span>**Table 21. Revision history**

![](_page_25_Picture_62.jpeg)

## <span id="page-26-0"></span>**Legal information**

## **Definitions**

**Draft** — A draft status on a document indicates that the content is still under internal review and subject to formal approval, which may result in modifications or additions. NXP Semiconductors does not give any representations or warranties as to the accuracy or completeness of information included in a draft version of a document and shall have no liability for the consequences of use of such information.

## **Disclaimers**

**Limited warranty and liability** — Information in this document is believed to be accurate and reliable. However, NXP Semiconductors does not give any representations or warranties, expressed or implied, as to the accuracy or completeness of such information and shall have no liability for the consequences of use of such information. NXP Semiconductors takes no responsibility for the content in this document if provided by an information source outside of NXP Semiconductors.

In no event shall NXP Semiconductors be liable for any indirect, incidental, punitive, special or consequential damages (including - without limitation lost profits, lost savings, business interruption, costs related to the removal or replacement of any products or rework charges) whether or not such damages are based on tort (including negligence), warranty, breach of contract or any other legal theory.

Notwithstanding any damages that customer might incur for any reason whatsoever, NXP Semiconductors' aggregate and cumulative liability towards customer for the products described herein shall be limited in accordance with the Terms and conditions of commercial sale of NXP **Semiconductors** 

**Right to make changes** — NXP Semiconductors reserves the right to make changes to information published in this document, including without limitation specifications and product descriptions, at any time and without notice. This document supersedes and replaces all information supplied prior to the publication hereof.

**Suitability for use** — NXP Semiconductors products are not designed, authorized or warranted to be suitable for use in life support, life-critical or safety-critical systems or equipment, nor in applications where failure or malfunction of an NXP Semiconductors product can reasonably be expected to result in personal injury, death or severe property or environmental damage. NXP Semiconductors and its suppliers accept no liability for inclusion and/or use of NXP Semiconductors products in such equipment or applications and therefore such inclusion and/or use is at the customer's own risk.

**Applications** — Applications that are described herein for any of these products are for illustrative purposes only. NXP Semiconductors makes no representation or warranty that such applications will be suitable for the specified use without further testing or modification.

Customers are responsible for the design and operation of their applications and products using NXP Semiconductors products, and NXP Semiconductors accepts no liability for any assistance with applications or customer product design. It is customer's sole responsibility to determine whether the NXP Semiconductors product is suitable and fit for the customer's applications and products planned, as well as for the planned application and use of customer's third party customer(s). Customers should provide appropriate design and operating safeguards to minimize the risks associated with their applications and products.

NXP Semiconductors does not accept any liability related to any default, damage, costs or problem which is based on any weakness or default in the customer's applications or products, or the application or use by customer's third party customer(s). Customer is responsible for doing all necessary testing for the customer's applications and products using NXP Semiconductors products in order to avoid a default of the applications and the products or of the application or use by customer's third party customer(s). NXP does not accept any liability in this respect.

**Terms and conditions of commercial sale** — NXP Semiconductors products are sold subject to the general terms and conditions of commercial sale, as published at https://www.nxp.com/profile/terms, unless otherwise agreed in a valid written individual agreement. In case an individual agreement is concluded only the terms and conditions of the respective agreement shall apply. NXP Semiconductors hereby expressly objects to applying the customer's general terms and conditions with regard to the purchase of NXP Semiconductors products by customer.

**Export control** — This document as well as the item(s) described herein may be subject to export control regulations. Export might require a prior authorization from competent authorities.

**Suitability for use in non-automotive qualified products** — Unless this document expressly states that this specific NXP Semiconductors product is automotive qualified, the product is not suitable for automotive use. It is neither qualified nor tested in accordance with automotive testing or application requirements. NXP Semiconductors accepts no liability for inclusion and/or use of non-automotive qualified products in automotive equipment or applications.

In the event that customer uses the product for design-in and use in automotive applications to automotive specifications and standards, customer (a) shall use the product without NXP Semiconductors' warranty of the product for such automotive applications, use and specifications, and (b) whenever customer uses the product for automotive applications beyond NXP Semiconductors' specifications such use shall be solely at customer's own risk, and (c) customer fully indemnifies NXP Semiconductors for any liability, damages or failed product claims resulting from customer design and use of the product for automotive applications beyond NXP Semiconductors' standard warranty and NXP Semiconductors' product specifications.

**Translations** — A non-English (translated) version of a document, including the legal information in that document, is for reference only. The English version shall prevail in case of any discrepancy between the translated and English versions.

**Security** — Customer understands that all NXP products may be subject to unidentified vulnerabilities or may support established security standards or specifications with known limitations. Customer is responsible for the design and operation of its applications and products throughout their lifecycles to reduce the effect of these vulnerabilities on customer's applications and products. Customer's responsibility also extends to other open and/or proprietary technologies supported by NXP products for use in customer's applications. NXP accepts no liability for any vulnerability. Customer should regularly check security updates from NXP and follow up appropriately. Customer shall select products with security features that best meet rules, regulations, and standards of the intended application and make the ultimate design decisions regarding its products and is solely responsible for compliance with all legal, regulatory, and security related requirements concerning its products, regardless of any information or support that may be provided by NXP.

NXP has a Product Security Incident Response Team (PSIRT) (reachable at **PSIRT@nxp.com**) that manages the investigation, reporting, and solution release to security vulnerabilities of NXP products.

**NXP B.V.** — NXP B.V. is not an operating company and it does not distribute or sell products.

## **Trademarks**

Notice: All referenced brands, product names, service names, and trademarks are the property of their respective owners. **NXP** — wordmark and logo are trademarks of NXP B.V.

**MCX** — is a trademark of NXP B.V.

**AMBA, Arm, Arm7, Arm7TDMI, Arm9, Arm11, Artisan, big.LITTLE, Cordio, CoreLink, CoreSight, Cortex, DesignStart, DynamIQ, Jazelle, Keil, Mali, Mbed, Mbed Enabled, NEON, POP, RealView, SecurCore,** Socrates, Thumb, TrustZone, ULINK, ULINK2, ULINK-ME, ULINK-**PLUS, ULINKpro, μVision, Versatile** — are trademarks and/or registered trademarks of Arm Limited (or its subsidiaries or affiliates) in the US and/or elsewhere. The related technology may be protected by any or all of patents, copyrights, designs and trade secrets. All rights reserved.

# **NXP Semiconductors UM12012**

#### **FRDM-MCXA153 Board User Manual**

## **Contents**

![](_page_28_Picture_276.jpeg)

Please be aware that important notices concerning this document and the product(s) described herein, have been included in section 'Legal information'.

#### **© 2024 NXP B.V. All rights reserved.**

For more information, please visit: https://www.nxp.com

**Date of release: 25 January 2024 Document identifier: UM12012**